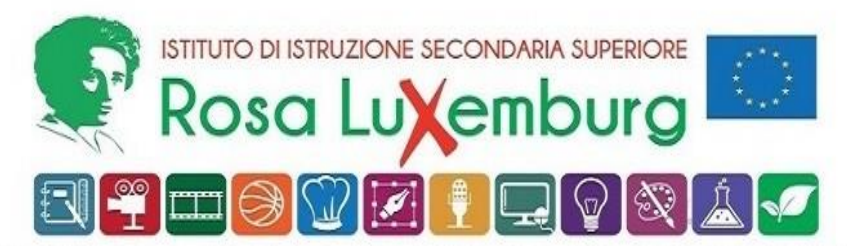

ISTITUTO PROFESSIONALE indirizzi SERVIZI PER LA SANITÀ E L'ASSISTENZA SOCIALE e SERVIZI CULTURALI E DELLO SPETTACOLO LICEO ARTISTICO indirizzi GRAFICA e AUDIOVISIVO E MULTIMEDIALE - Sede Acquaviva ISTITUTO PROFESSIONALE PER L'ENOGASTRONOMIA E L'OSPITALITÀ ALBERGHIERA - Sede Casamassima

ACQUAVIVA DELLE FONTI, 29 maggio 2024

AI SIGG. DOCENTI AL PERSONALE ATA AL DSGA

# COMUNICAZIONE <sup>N</sup>. 578

### OGGETTO: *Scrutini finali – adempimenti e procedure*

Si ricorda che, come da *Piano annuale delle attività,* gli scrutini di fine anno scolastico avranno luogo a partire da **lunedì 10 giugno 2024**, con il seguente o.d.g.:

- 1. Andamento didattico-disciplinare e comportamentale.
- 2. Verifica finale del PEI, Sezione 8.
- 3. Relazione finale attività di sostegno (da consegnare nella Segreteria didattica del Plesso La/Scs).
- 4. Scrutini (con determinazione delle attività di recupero delle insufficienze, segnalate attraverso la redazione della *Scheda di recupero* per ogni disciplina nella quale il docente propone un voto insufficiente (≤ 5)).

### **Premessa**

Gli scrutini si svolgeranno in presenza presso il plesso LA/SCS in via Primocielo c.n., ad Acquaviva delle Fonti.

La documentazione relativa alle attività di scrutini, sia gli Atti del Consiglio di classe che quella relativa agli adempimenti dei singoli docenti (Relazione finale, file pdf del RE, ecc.), **sarà redatta e consegnata in formato digitale** secondo modalità e date di consegna indicate di seguito nella presente comunicazione.

# **Il drive condiviso e i materiali da caricare al suo interno**

La documentazione relativa alle attività di scrutinio dovrà essere caricata entro il **7 giugno 2024** in un drive condiviso, reperibile a partire dal Drive individuale del docente, secondo il seguente percorso:

> *Drive condivisi / IISS\_Rosa\_Luxemburg / Anno scolastico 2023-24/ Sede Acquaviva* oppure *Sede Casamassima / [classe] / Scrutini finali*

La cartella di arrivo, *Scrutini finali*, contiene a sua volta n. 2 cartelle:

- *Atti scrutinio finale*
- *Docenti\_materiali*

La documentazione di scrutinio andrà riposta in queste due cartelle, così come segue:

- nella cartella *Atti scrutinio finale***,** dovranno essere riposti:
	- *○ Schede di recupero* disciplinari;
	- *○ Giudizi complessivi* (solo per le classi Quinte, a cura del docente coordinatore): per il *form*, vedi di seguito la sezione *Classi quinte;*
- all'interno della cartella *Docenti\_materiali***,** dopo aver creato una cartella col proprio cognome e nome, il docente dovrà riporre**:**
	- File dei *Registri personali* dal RE in formato pdf;
	- *Programmi svolti* (per le classi dalla I alla IV, firmati dagli studenti e acquisiti in pdf con scansione elettronica)
	- *○ Relazione finale* per ogni disciplina sulle classi dalla I alla IV, in cui siano illustrati i contenuti effettivamente svolti, gli obiettivi raggiunti, le competenze conseguite, il livello complessivo di preparazione acquisito dal gruppo classe ed eventuali situazioni particolari degne di menzione. Il *format* da scaricare e compilare è reperibile sul sito web di Istituto al seguente percorso:

**Homepage – cliccare su Cerca** (*icona lente di ingrandimento in alto a dx*)> nel campo di ricerca scrivere**: "**Materiali" e cliccare > Box "Modulistica Docenti", cliccare > Lista materiali, cliccare> cercare e aprire la cartella "Relazioni finali"> scaricare il file *Relazione finale di disciplina* (documento di Word) avendo cura di NON compilare direttamente la copia presente sul sito, ma di effettuare il download del file e compilarlo in locale (su dispositivo personale)

# **Classi prime, seconde, terze e quarte**

**Entro il 7 giugno 2024 ciascun docente dovrà riportare le proprie proposte di voto nel Registro Elettronico (***RE***)**, dopo aver effettuato il *Login*, scegliendo un codice (professionale o liceo), la propria disciplina e la propria classe, cliccando su "voti proposti".

I Sigg. docenti, dopo essersi posizionati sul rigo corrispondente all'alunno, dovranno inserire:

- 1) il voto proposto (**in cifra unica, senza decimali, frazioni o tratti)** nella colonna "voto",
- 2) la proposta di voto di comportamento che tenga conto di tutti i parametri determinati dal Collegio dei Docenti,
- 3) le assenze relative al solo pentamestre nella colonna "Assenze".

Lo statino elettronico va compilato anche nella parte relativa al giudizio breve e motivato ("Giud.") e alla eventuale **Scheda delle carenze,** per quegli studenti per i quali il docente propone un voto **insufficiente (≤ 5)**.

#### **E' evidente che in sede di scrutinio, la proposta di voto potrà essere comunque modificata.**

Si ritiene inoltre opportuno evidenziare ancora e sottolineare che i voti proposti in sede di scrutinio, **sempre adeguatamente motivati da un breve giudizio**, **dovranno essere in cifra** *unica*, non prevederanno decimali (es. 4,5 7+ 8- 6-7) e dovranno scaturire da un congruo numero di verifiche, osservazioni ovvero *evidenze* (ricavate anche dalle attività didattiche a distanza). **Ciò acquista particolare rilevanza nel caso in cui i livelli di competenza raggiunti dall'alunno risultino insufficienti**.

Nel caso di studenti "Non classificati" nel campo del voto va inserita la dicitura *NC* (in maiuscolo)

# **Schede debito formativo**

Per compilarle il docente accederà all'area *Voti proposti* del RE e redigerà i campi *Tipo recupero carenza* e *Scheda carenza* relativi agli studenti a cui attribuire il debito.

Al termine dell'anno scolastico, nel campo *Tipo recupero carenza* potrà essere esclusivamente selezionato "**Corso di recupero**" ovvero "**Studio individuale**".

**Si ricorda che un alunno, secondo quanto disposto dal Collegio dei Docenti, in sede di scrutinio finale può riportare non più di n. 3 insufficienze da recuperare.**

La Scheda carenza sul RE va compilata anche nel caso di studenti non ammessi all'anno successivo, allo scopo di informare questi studenti e le loro famiglie dell'esito negativo e delle ragioni che lo hanno determinato.

E' necessario compilare le *Schede Carenza* relative agli studenti con debito **prima** dello scrutinio. In sede di scrutinio si procederà alla loro *eventuale* approvazione.

Il bottone arancione in testa alla colonna sotto la scritta *Scheda carenza* consente di salvare tutte le schede della disciplina in un unico file formato pdf ed, eventualmente, stamparle.

Al termine dello scrutinio e comunque entro e non oltre il **14 giugno 2024** ogni docente depositerà le *Schede carenza* in formato pdf nel G-Drive condiviso di Istituto, al percorso sopra indicato, nella cartella **Atti scrutinio finale**.

Il nome del file pdf delle *Schede carenza* dovrà essere del tipo: *Docente\_Disciplina\_Schede carenza*

# **Per le classi quinte**

L'ammissione degli studenti agli Esami di Stato per il corrente anno scolastico seguirà quanto previsto dall'O.M. n.55/2024 sugli Esami di Stato. Ai sensi dell'articolo 13, comma 1 del Decreto legislativo 13 aprile 2017, n. 62, potranno essere ammessi all'Esame di Stato gli studenti iscritti all'ultimo anno di corso dei percorsi diistruzione secondaria di secondo grado presso istituzioni scolastiche statali e paritarie, **anche in assenza dei requisiti di cui all'articolo 13, comma 2, Lettera C, del medesimo Decreto legislativo (frequenza PCTO)**.

**Entro il 7 giugno 2024** ciascun docente dovrà riportare proposte di voto e assenze nel RE, dopo aver effettuato il *Login*, scegliendo un codice (professionale o liceo), cliccando su "**proposte di voto**" e selezionando una classe e una materia dall'elenco a sinistra.

I Sigg. docenti, dopo essersi posizionati sul rigo corrispondente all'alunno, dovranno inserire

- 1. il voto proposto **senza decimali** nella colonna "Voto";
- 2. la proposta di voto di comportamento.

Il coordinatore di classe provvederà a formulare una bozza di giudizio di ammissione complessivo per ogni alunno, che tenga conto del P.T.O.F. e delle conoscenze, abilità e competenze raggiunte nel corso di studi. I giudizi, in file word, saranno riportati anche nel REnella scheda personale dell'alunno e nella cartella del drive condiviso *Atti scrutinio finale*, come sopra indicato.

Per formulare tali giudizi complessivi il coordinatore di classe potrà anche utilizzare il file *giudizi di ammissione positivi esame di stato*, dopo averlo scaricato dal Drive di istituto al seguente percorso:

**Homepage – cliccare su Cerca** (*icona lente di ingrandimento in alto a dx*)> nel campo di ricerca scrivere**: "**Materiali" e cliccare > Box "Modulistica Docenti", cliccare > Lista materiali, cliccare> cercare e aprire la cartella "software per giudizi"> scaricare il file *giudizi di ammissione positivi esame di stato* (documento di Word)

# **Per le classi terze, quarte e quinte**

Al fine di rendere più rapide gli adempimenti in sede di scrutinio, i docenti Coordinatori di classe dovranno compilare la *Tabella sintetica crediti - Classe.........* allegata alla presente comunicazione. Sarà sufficiente compilare le colonne evidenziate in grigio in tabella, riportando la dicitura "sì" solo per gli studenti che rispondono a tale requisito. In sede di scrutinio, alla presenza del Ds, la tabella sarà completata

# **Per tutte le classi**

I Sigg. coordinatori controlleranno ventiquattro ore prima dello svolgimento degli scrutini che l'inserimento di tutti i dati a sistema sia corretto e che tutta la documentazione sia completa. In caso di dati mancanti il coordinatore ne darà immediatamente notizia all'Ufficio Didattica.

**Saranno oggetto di successive comunicazioni le indicazioni relative a:**

- **1) redazione certificazione delle competenze biennio (per tutti gli indirizzi di studio);**
- **2) indicazioni relative alla compilazione dei PFI (classi I e II) o al loro aggiornamento (classi III, IV e V) per gli indirizzi professionali.**

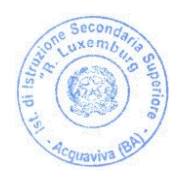

IL DIRIGENTE SCOLASTICO Prof. Rocco Fazio  *(Firma autografa omessa ai sensi dell'art. 3 D. Lgs. N. 93/1993)*

**Sede Centrale** - Via Primocielo c.n., 70021 Acquaviva delle Fonti (BA) - tel. +39 080 759 251 – fax. +39080759253 **Sede Succursale** - Via Albert Einstein, 5, 70021 Acquaviva delle Fonti (BA) – tel. e fax +39 080 759 246 **Sede IPSSEOA** – via G. Deledda, 70010 Casamassima (Ba) – tel. e fax +39 080 926 3129 [www.rosaluxemburg.edu.it](http://www.rosaluxemburg.edu.it/) *E MAIL: [bais033007@istruzione.it](mailto:bais033007@istruzione.it) - POSTA CERTIFICATA: [bais033007@pec.istruzione.it](mailto:bais033007@pec.istruzione.it)*